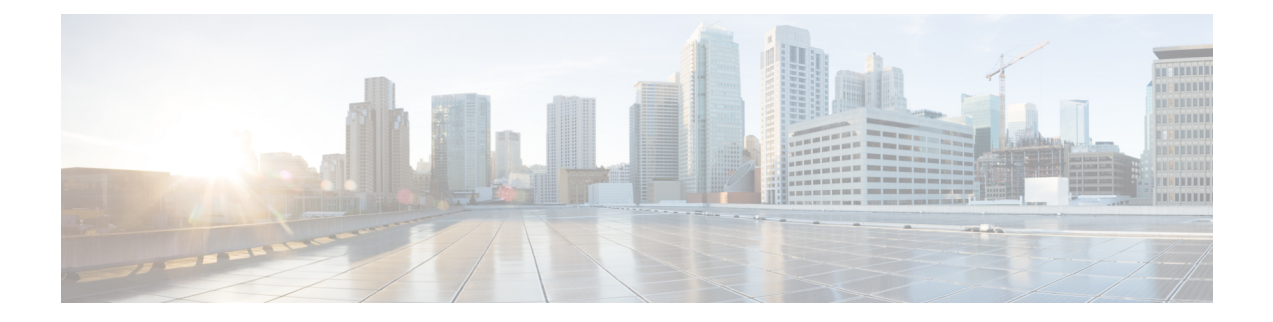

# **LTE TAI Management Database Configuration Mode Commands**

The LTE TAI Management Database Configuration Mode is used to create and manage the LTE Tracking Area Identifier (TAI) management database on this system.

**Command Modes** Exec > Global Configuration > LTE Policy Configuration > LTE TAI Management Database Configuration

**configure > lte-policy > tai-mgmt-db** *db\_name*

Entering the above command sequence results in the following prompt:

[local]*host\_name*(tai-mgmt-db)#

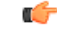

**Important**

The commands or keywords/variables that are available are dependent on platform type, product version, and installed license(s).

- [access-type,](#page-0-0) on page 1
- end, on [page](#page-1-0) 2
- exit, on [page](#page-1-1) 2
- [network-name,](#page-2-0) on page 3
- [tai-custom-list,](#page-2-1) on page 3
- [tai-mgmt-obj,](#page-3-0) on page 4
- [timezone,](#page-4-0) on page 5

### <span id="page-0-0"></span>**access-type**

This command is used to configure the NB-IoT RAT per TAI database.

**Product** MME **Privilege** Administrator **Command Modes** Exec > Global Configuration > LTE Policy Configuration > LTE TAI Management Database Configuration **configure > lte-policy > tai-mgmt-db** *db\_name*

I

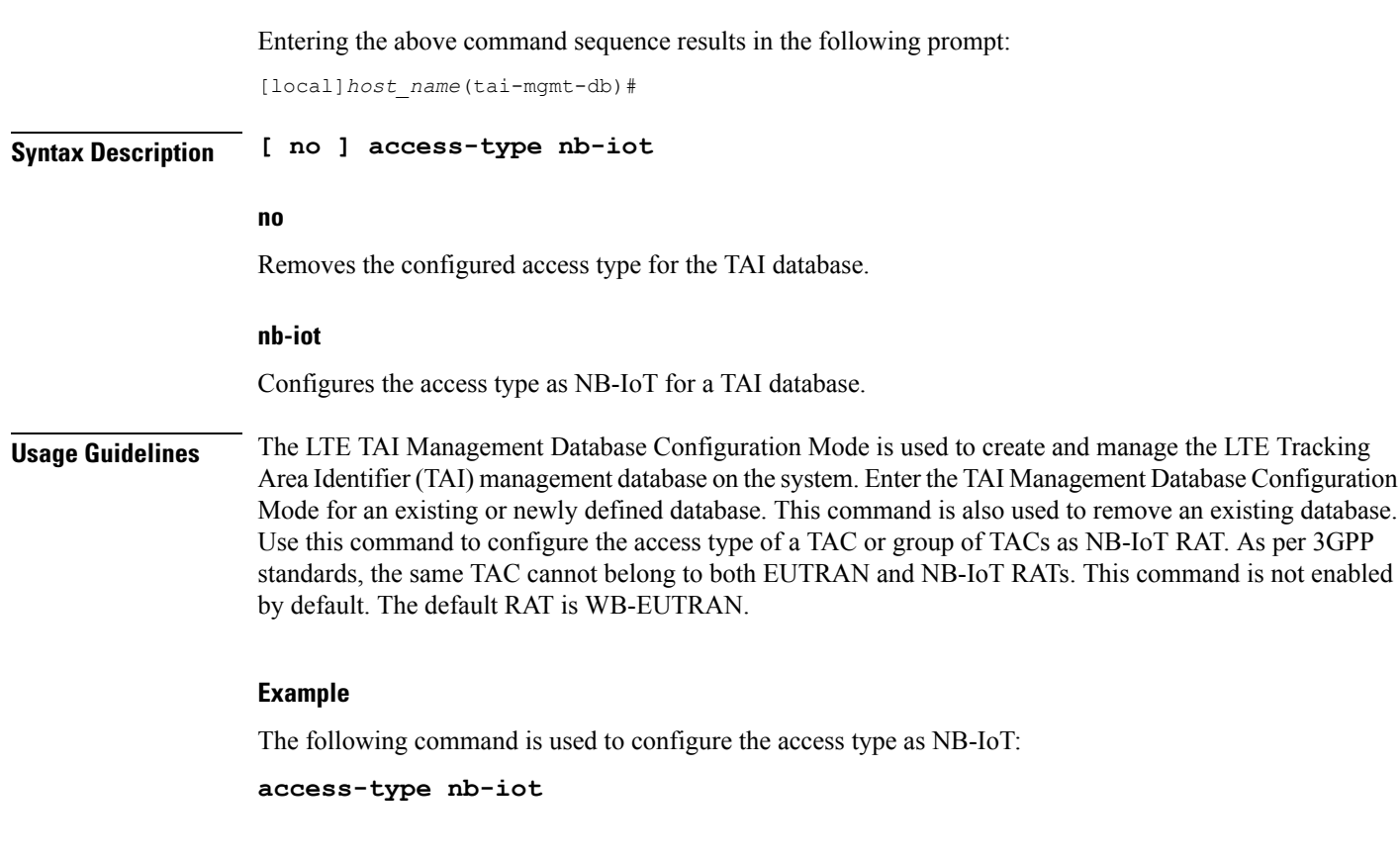

### <span id="page-1-0"></span>**end**

**end**

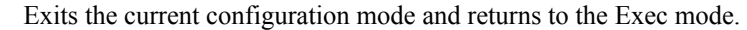

<span id="page-1-1"></span>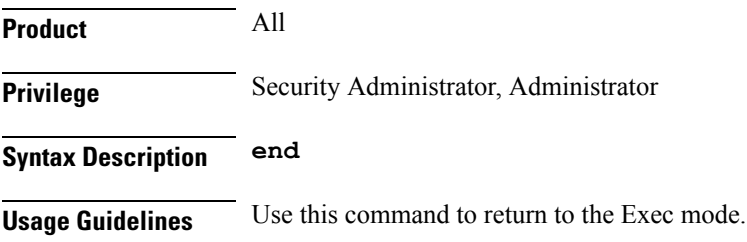

## **exit**

Exits the current mode and returns to the parent configuration mode.

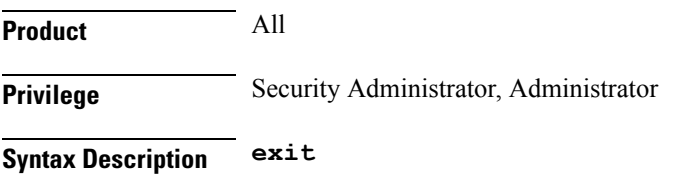

**Usage Guidelines** Use this command to return to the parent configuration mode.

### <span id="page-2-0"></span>**network-name**

This command configures the long (full) and short network name used in the Long and Short network name IE in the EMM Information message that is sent to the UE from the MME.

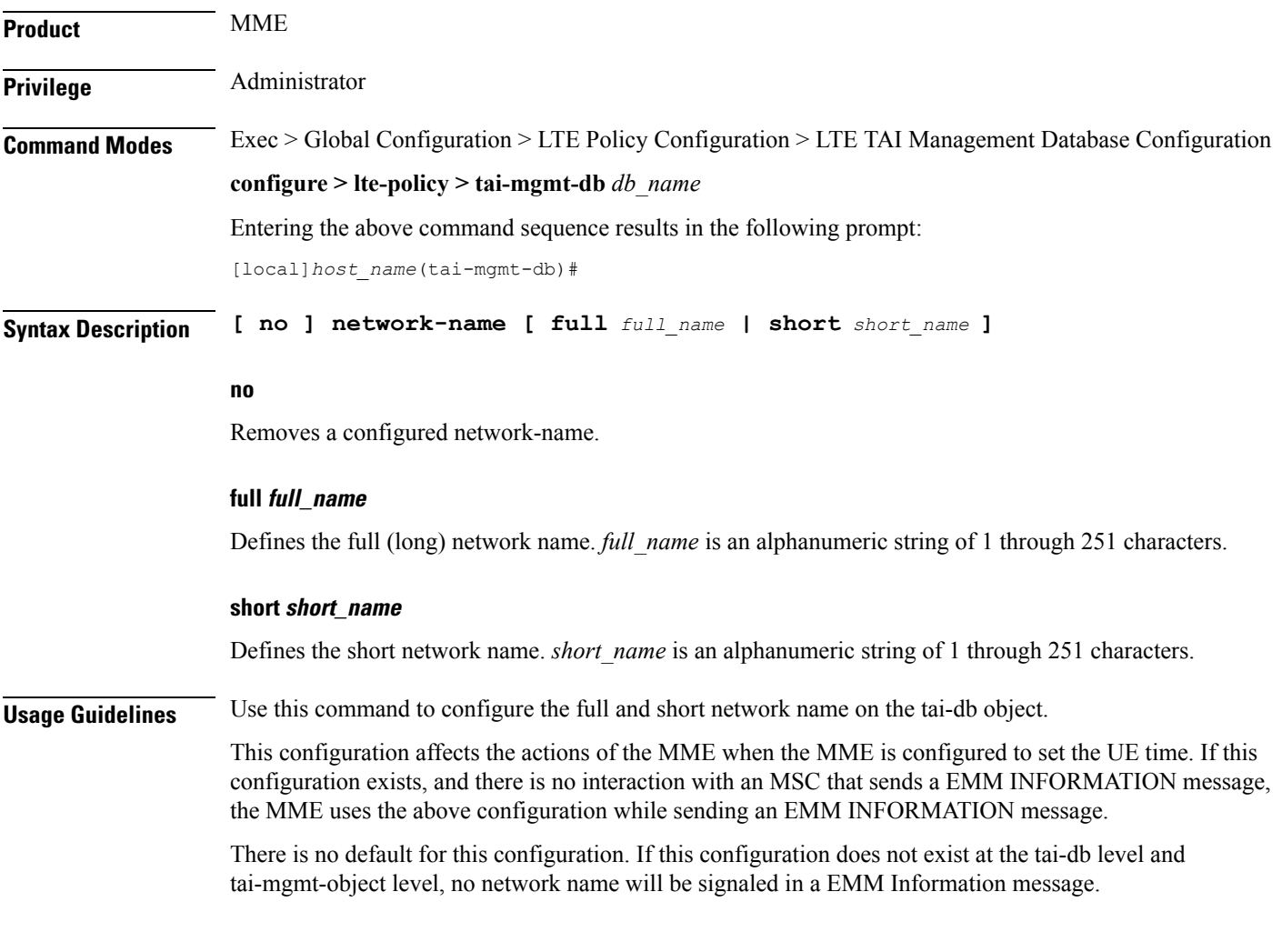

### <span id="page-2-1"></span>**tai-custom-list**

**Product** MME

Creates a new custom TAI list, and/or enters the tai-cstm-list configuration mode.

**Privilege** Administrator

**Command Modes** Exec > Global Configuration > LTE Policy Configuration > LTE TAI Management Database Configuration

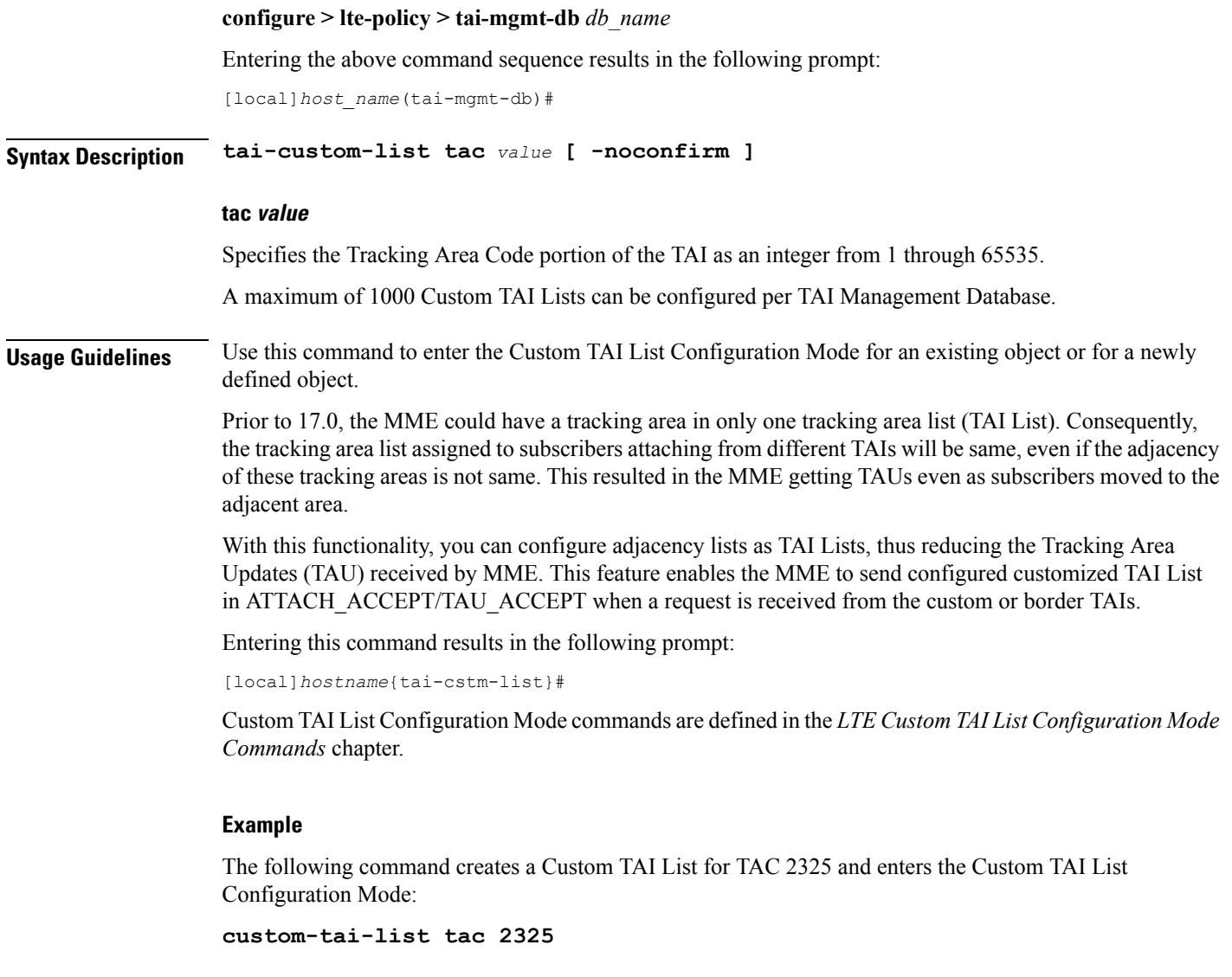

### <span id="page-3-0"></span>**tai-mgmt-obj**

Creates new, or removes/enters existing, LTE Tracking Area Identifier (TAI) object configurations. On the S4-SGSN, this command is required as part of configuring S-GWs and their associated RAIs to bypass DNS resolution of RAI FQDN for obtaining the S-GW address.

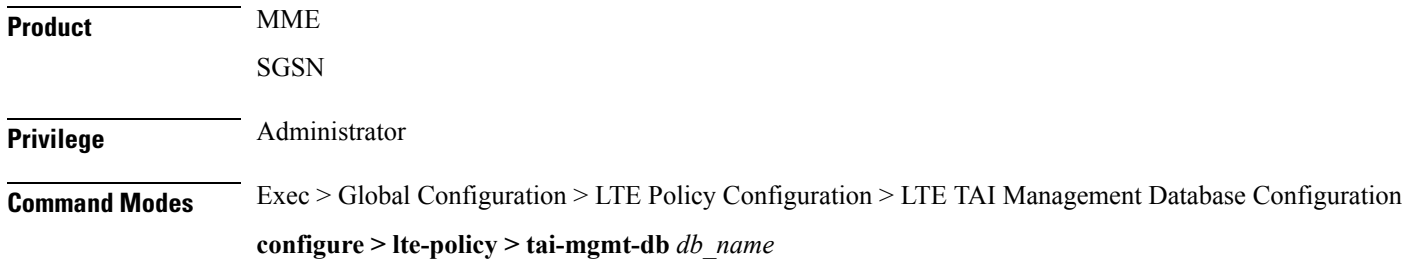

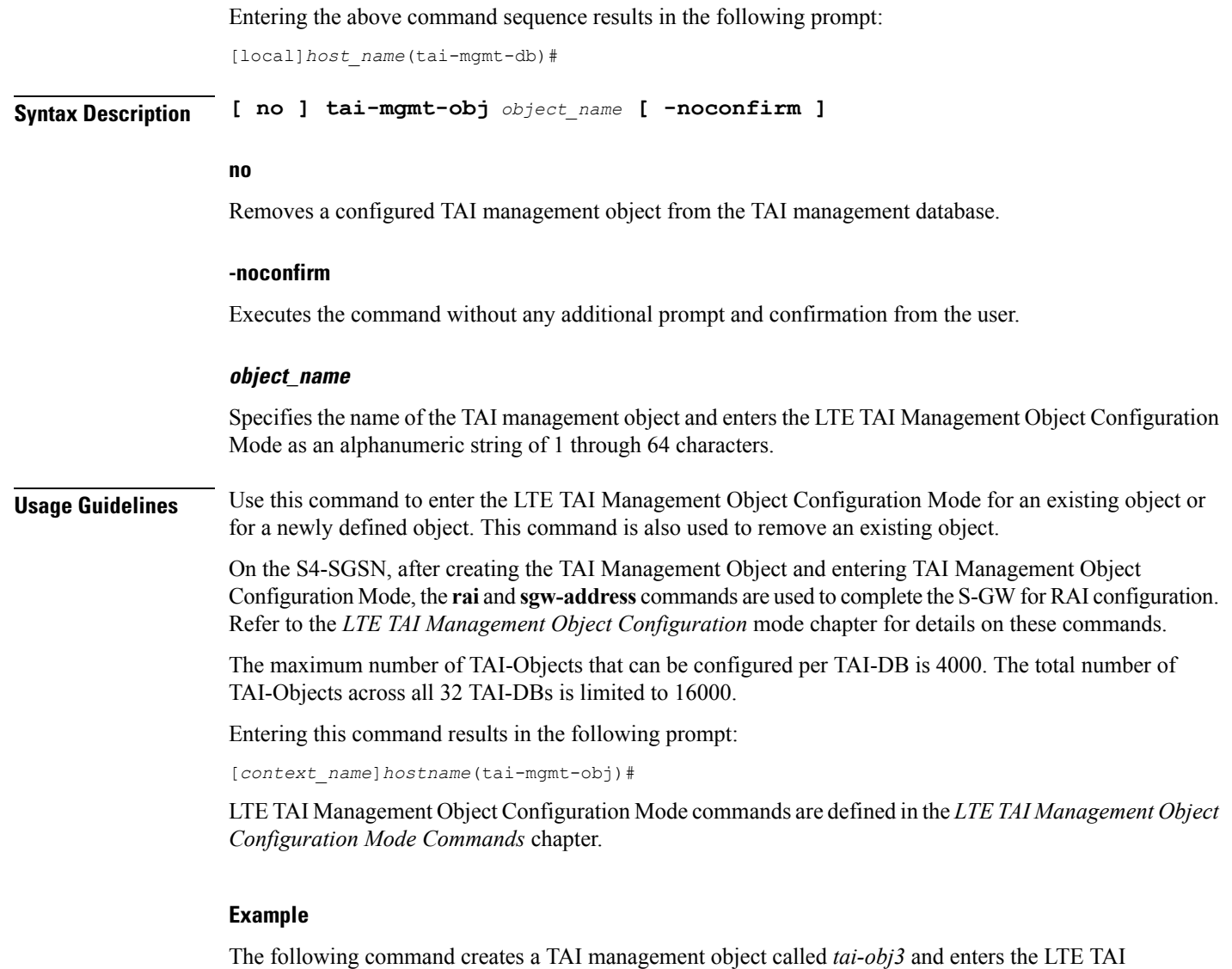

**tai-mgmt-obj tai-obj3**

Management Object Configuration Mode:

### <span id="page-4-0"></span>**timezone**

Configures the timezone to be used for the UE timezone in S11 and Non Access Stratum (NAS) messages.

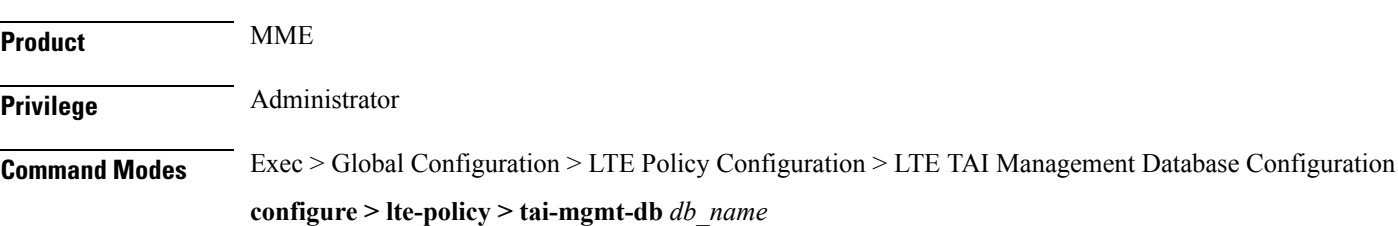

Entering the above command sequence results in the following prompt:

```
[local]host_name(tai-mgmt-db)#
```

```
Syntax Description timezone \{ + | - \} hours value [ minutes \{ 0 | 15 | 30 | 45 \} |
    daylight-savings-time-increment { 0 | 1 | 2 } ]
    no timezone
```
#### **no**

Removes the timezone configuration from the management database.

#### **+ | -**

Specifies the offset direction from the Coordinated Universal Time (UTC).

#### **hours value**

Specifies the offset from UTC in hours. *value* must be an integer from 0 through 14.

#### **minutes { 0 | 15 | 30 | 45 }**

Optionally specifies the offset minutes added to the hours value.

#### **daylight-savings-time-increment { 0 | 1 | 2 }**

Specifies the number of hours the timezone should be offset due to daylight savings time. This allows the MME to serve areas that have daylight savings time different than that of the MME. This keyword is available in release 14.0 and higher.

If the TAI management database/object is configured for daylight savings using this keyword, the daylight savings time adjustment is applied in these messages only if the system time is within a daylight savings period.

**Usage Guidelines** Use this command to configure the timezone to be used for the UE timezone in S11 and NAS messages.

```
Ú
```
Time zone configurations at the TAI Management Object level take precedence over time zone configurations at the TAI Management Database level. If neither is configured, the system defaults to the MME (system) time zone. **Important**

#### **Example**

The following command sets the timezone mapping for this management database to plus-3 hours and 15 minutes from UTC:

**timezone + hours 3 minutes 15**